## Label-Lite Online

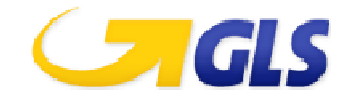

## Exporter vos adresses depuis ABXLink et importer les dans Sprint Online

Il est possible d'exporter vos adresses depuis ABXLink et les ré-importer dans Label-Lite Online. Ainsi, lors de l'encodage d'un ordre de transport, vous pourrez retrouver vos destinataires automatiquement à l'aide du code/Alias.

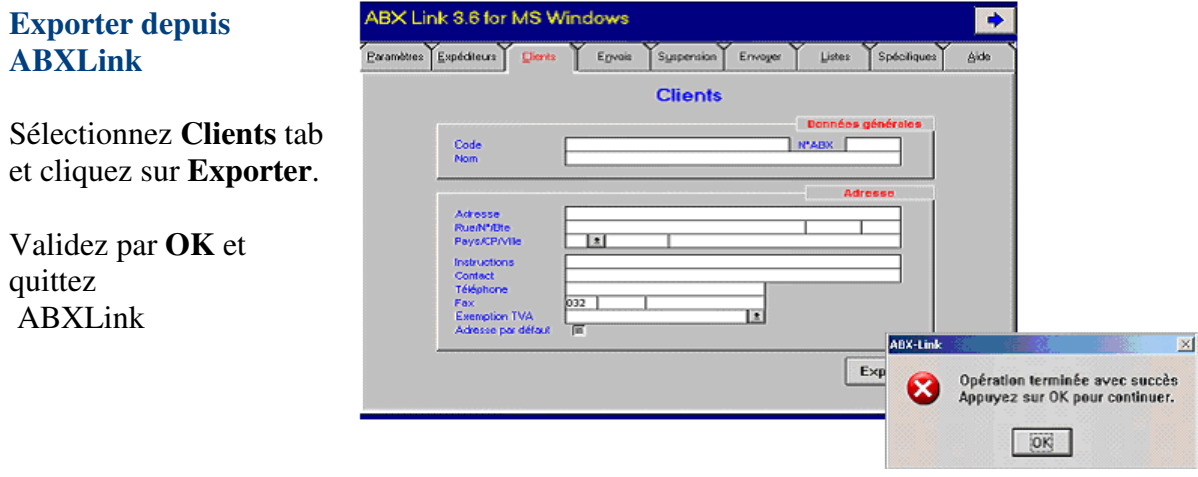

Le fichier des adresses (Client.txt) est généré au format .TXT et est sauvegardé dans le répertoire où ABXLink est installé (par défaut: C:\ABXLINK3).

## **Importer dans Label-Lite Online**

## Sélectionnez **Importation et correction** dans le menu **Adresses**.

Cliquez sur Chercher et localisez le répertoire où vous avez sauvegardé votre fichier. Vous obtenez une fenêtre dans laquelle vous cliquez sur **Open** puis **Télécharger un fichier**.

Après l'importation vous obtenez un aperçu des adresses importées et éventuellement celles refusées.

Une fois l'importation effectuée, les adresses sont contrôlées. Les adresses erronées ne sont pas ajoutées au carnet d'adresses. Celles-ci doivent être corrigées ou supprimées.

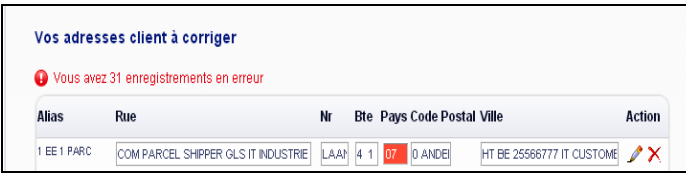

Après l'imprtation vous pouvez consulter vos adresses dans le menu **Adresses** – **Gestion**. Ici, vous pouvez également ajouter manuellement, modifier ou supprimer une adresse .